### **Contents**

| 1 | Introduction                       | 2  |
|---|------------------------------------|----|
| 2 | installation of aaPanel on centos7 | 2  |
| 3 | Install PM2 app from aaPanel       | 6  |
| 4 | install mongodb using aaPanel      | 12 |

### 1 Introduction

Documentation is description installation of aaPanel and nodejs on centos7 and manage nodejs app using PM ,we assuming we are using a server ip 206.189.230.88 and using ssh you can login to our server as below

ssh root@206.189.230.88

#### 2 installation of aaPanel on centos7

1 Update the system first

# yum update -y

install wget to be used the installation script

# yum install wget -y

Now Download the installation script from aaPanel:

# wget -O install.sh http://www.aapanel.com/script/install 6.0 en.sh -O install.sh

4 now start installation by running script as below :

# bash install.sh

```
[root@testing-bishoy ~]# bash install.sh

| aaPanel 6.0 FOR CentOS/Ubuntu/Deblan
| Copyright © 2015-2099 BT-SOFT(http://www.aapanel.com) All rights reserved.
| The WebPanel URL will be http://SERVER_IP:8888 when installed.

Do you want to install aaPanel to the /www directory now?(y/n): y

If you choose to enable SSL (self-signed certificate), you will use https access panel after installation.

After logging in, you can go to the panel settings and change to Let's Encrypt certificate.

Do you need to enable the panel SSL ? (yes/n): n

selected download node...
```

the installation script should finished as below

now you get your aaPanel to as above info , just go to <a href="http://206.189.230.88:8888/5f2ed2ed">http://206.189.230.88:8888/5f2ed2ed</a> and enter above cerdential as bellow

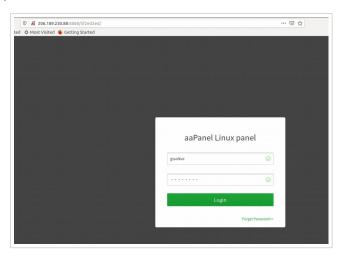

once login choose LNMP setup and click on One-click button

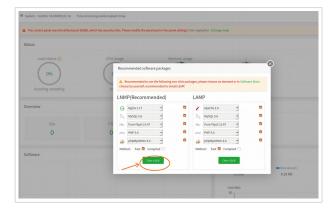

8 once click all packages gonna installed

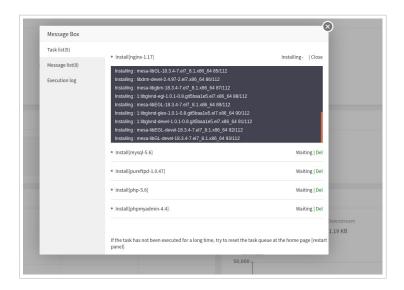

9 once aaPanel installed , you will get this page

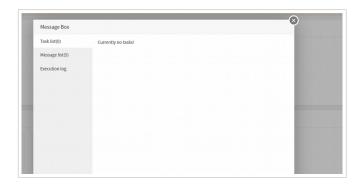

verify all packages are finished correctly check packages tab

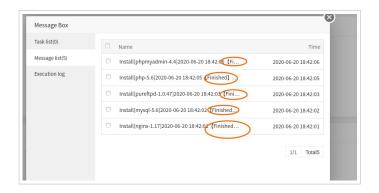

create an ftp user

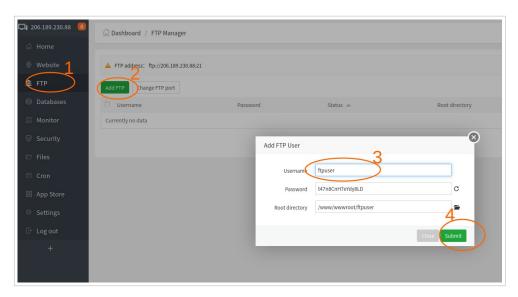

Testing ftp user by login to <a href="ftp://206.189.230.88/">ftp://206.189.230.88/</a> using ftpuser/t47n8CnH7eYdy8LD shown above

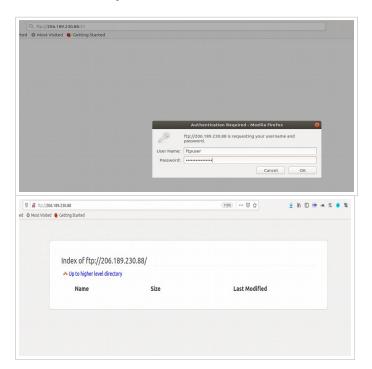

# 3 Install PM2 app from aaPanel

First update list of app from App store tab and wait till update

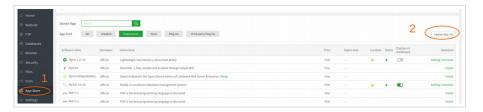

install PM2 Install PM2 package go to app store and looking about PM package as below , wait until installed , if it multiple page you can go to next page to find it out

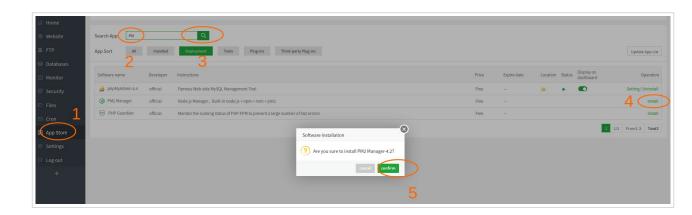

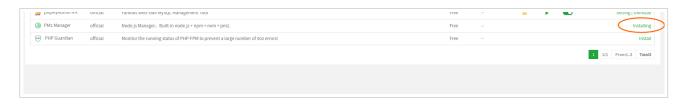

refresh aaPanel and verify that PM already installed

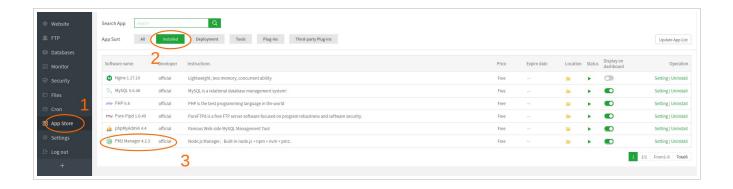

4 verify

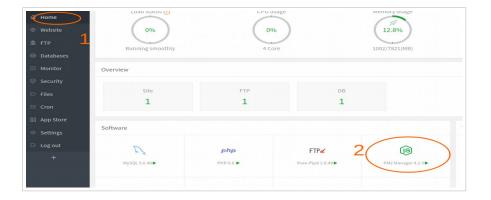

create a nodjs app called test\_app located in dir /www/wwwroot/app/ and the app.js is the startup file, now we need to create the new dir as path /www/wwwroot/app/

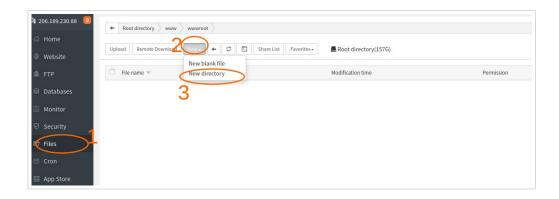

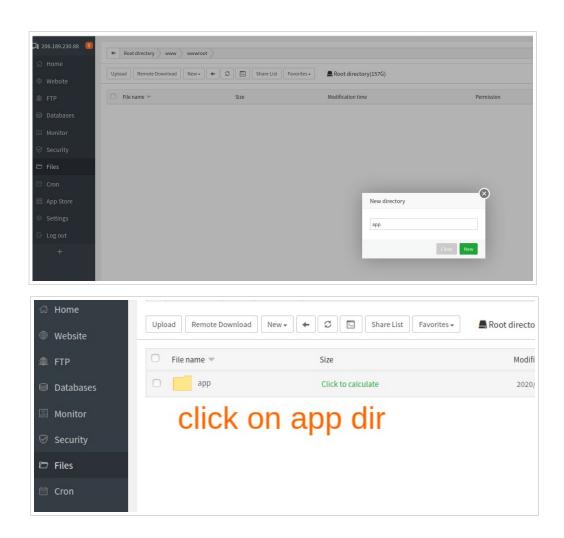

6 create a new a file to called app.js

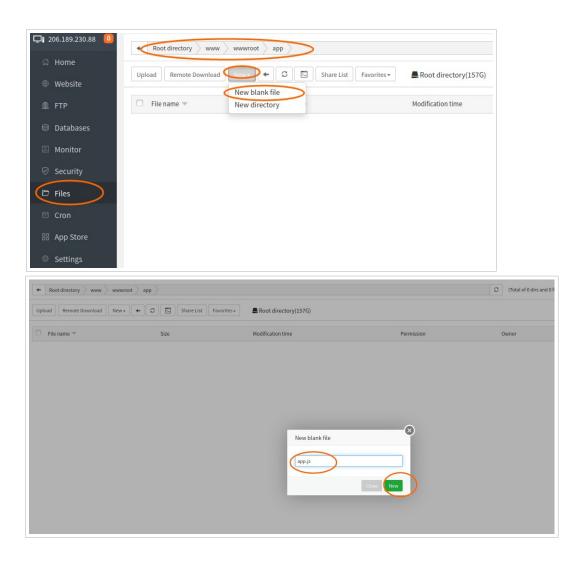

7 write app.js contents as below, save and exist

```
const http = require('http');
const hostname = '206.189.230.88';
const port = 3000;

const server = http.createServer((req, res) => {
    res.statusCode = 200;
    res.setHeader('Content-Type', 'text/plain');
    res.end('This is a test fro nodjs app.js!\n');
});

server.listen(port, hostname, () => {
    console.log('Server running at http://${hostname}:${port}/');
});
```

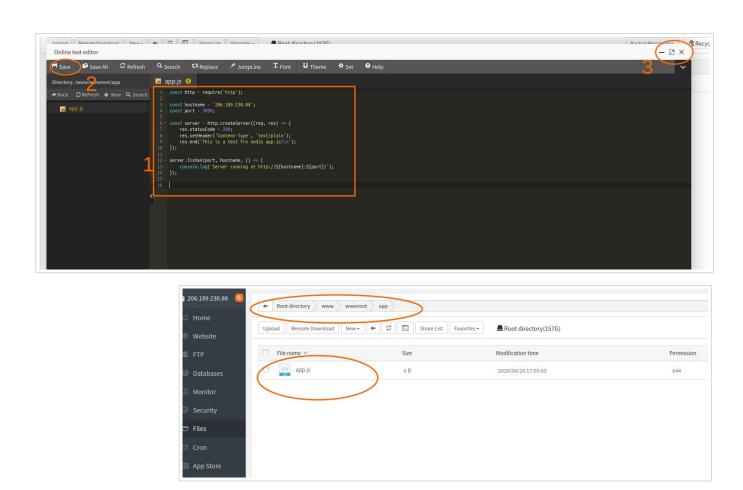

8 time to start this nodjs app as below , go to home tab and start app

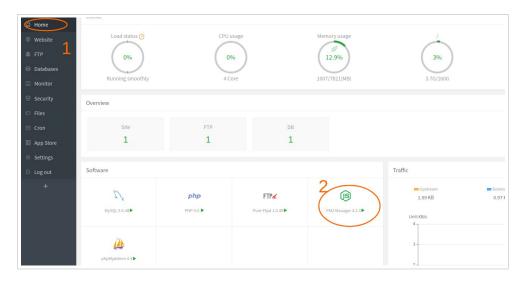

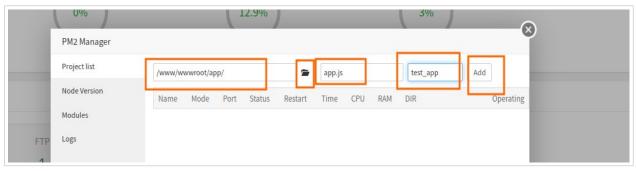

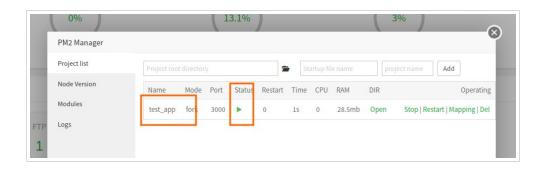

as above your test app is running and working well

now you can manage your app life cycle as below option (stop,restart,mapping,del)

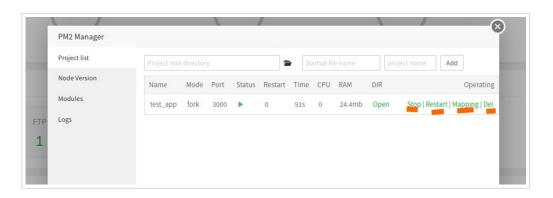

open port on aaPanel from security tab to allow app reachable from outside

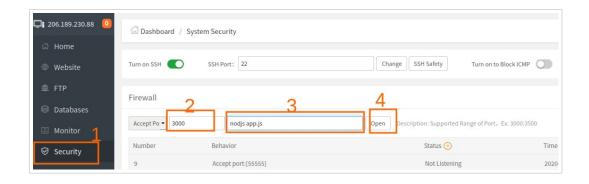

verify port 3000 already opened

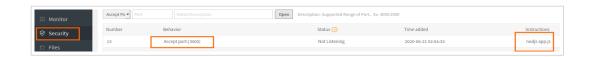

now you can access your app using <a href="http://206.189.230.88:3000">http://206.189.230.88:3000</a>

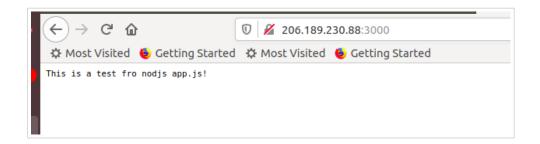

# 4 install mongodb using aaPanel

1 Install mongodb package

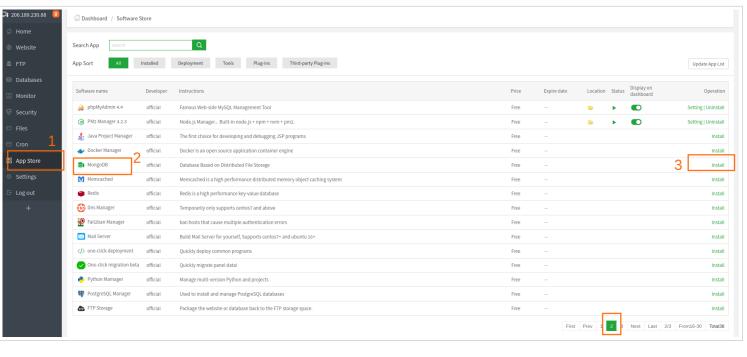

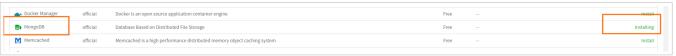

once installed you can find it on home tab

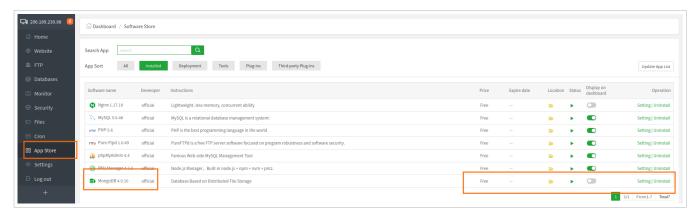

you can check mongdb status from Home tab as below

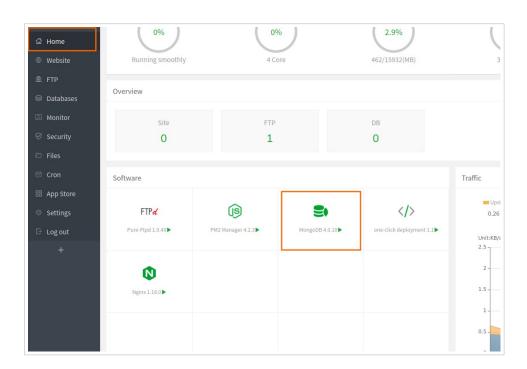

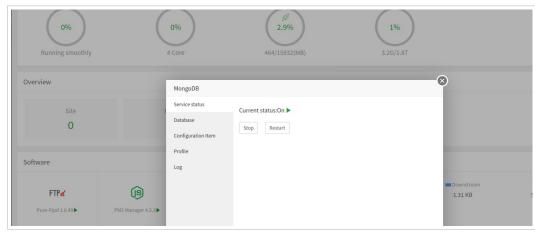

4 you can create a database also

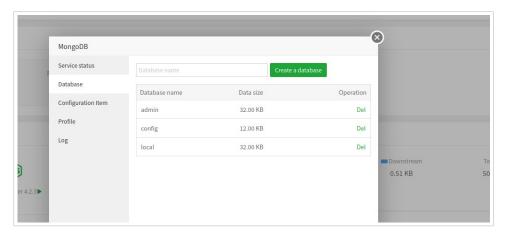